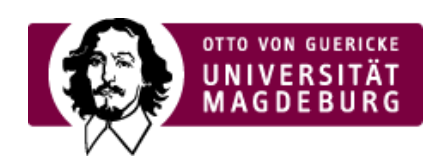

## CMS EGOTEC INFORMATIONSPORTAL

## Registerkarten

Der Reiter **Inhalt** sowie alle untergeordneten Seiten werden automatisch in Form von **Registerkarten** als Subnavigation eingebunden.

Vom besonderen Interesse sind hier angelegte Seiten vom Seitentyp ›Forschungsportal [\(https://www.cms.ovgu.de/Module/Spezialmodule/Forschungsportal.html\)](https://www.cms.ovgu.de/Module/Spezialmodule/Forschungsportal.html) . Der globale Import aller Daten des Forschungsportals wird **nicht** mehr unterstützt.

Außerdem können für Lehrveranstaltungen, Sprechzeiten und weitere Seiten zusätzliche Registerkarten erzeugt werden.

Die im Reiter Inhalt eingegebenen Inhalte werden automatisch in der ersten Registerkarte angezeigt. Standardmäßig wird dieser mit **Vita** beschriftet.

Soll diese Bezeichnung geändert werden, so kann das im entsprechenden Eingabefeld erfolgen.

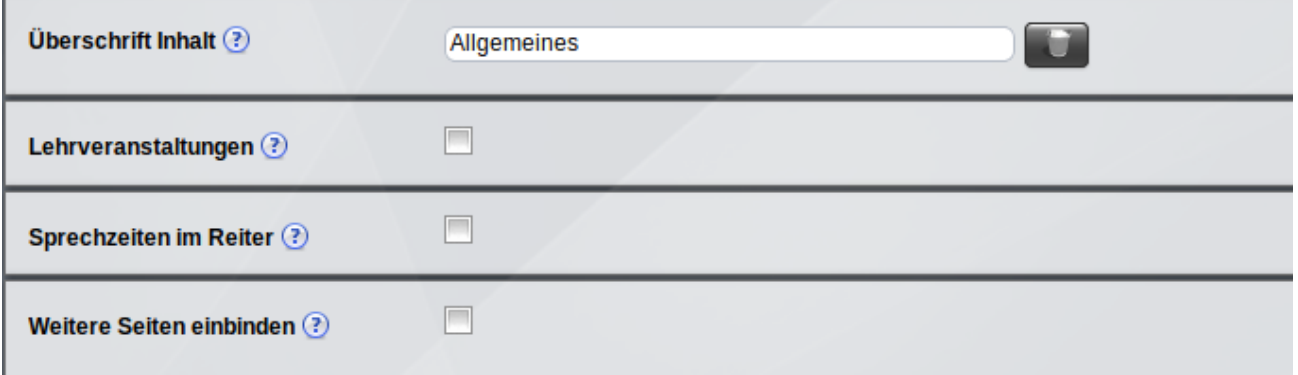

Sind im LSF Lehrveranstaltungen hinterlegt, so können diese durch Aktivieren der entsprechenden Option in einer eigenen Registerkarte angezeigt werden. Dabei werden die entsprechenden Verlinkungen zu den Lehrveranstaltungen im LSF generiert.

Zusätzlich kann noch ein individueller Text vorangestellt werden.

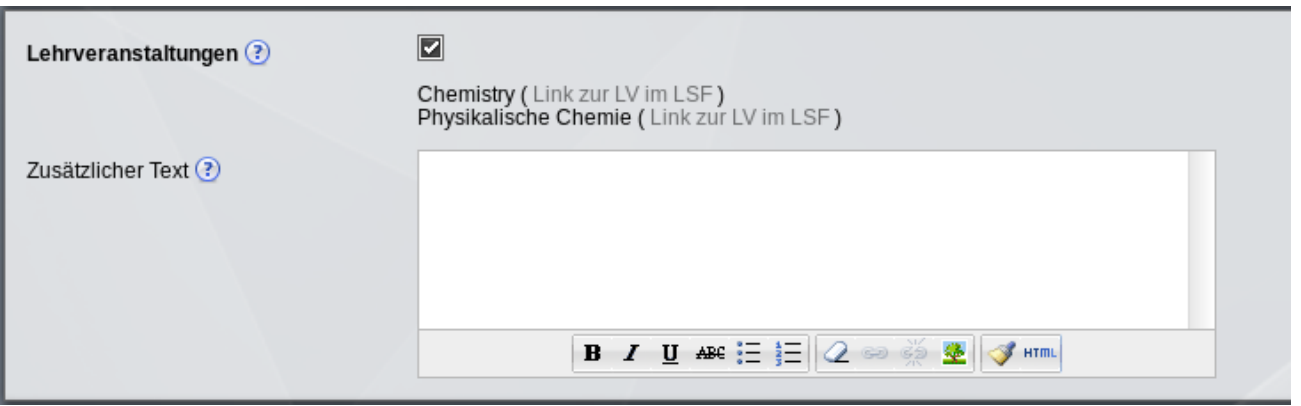

Im LSF hinterlegte oder individuell eingegebene Sprechzeiten werden standardmäßig in einer Zeile der Visitenkarte angezeigt.

Durch das Setzen der entsprechenden Option kann die Anzeige in eine eigene Registerkarte verlagert werden.

Über das dann verfügbare Textfeld kann die Angabe und Formatierung der Sprechzeiten auch individuell gestaltet werden.

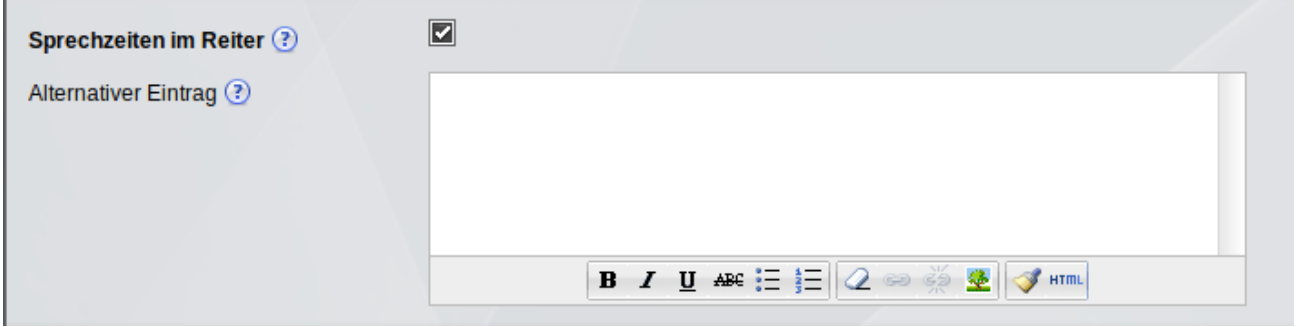

Zusätzlich zu den automatisch eingebundenen Unterseiten können weitere Seiten, die sich nicht im Pfad befinden als Registerkarten integriert werden.

Dazu ist die entsprechende Option zu aktivieren. An Anschluss können bis zu sieben Seiten ausgewählt werden. Für jede Seite ist außerdem die Beschriftung (Titel) für die Registerkarte festzulegen.

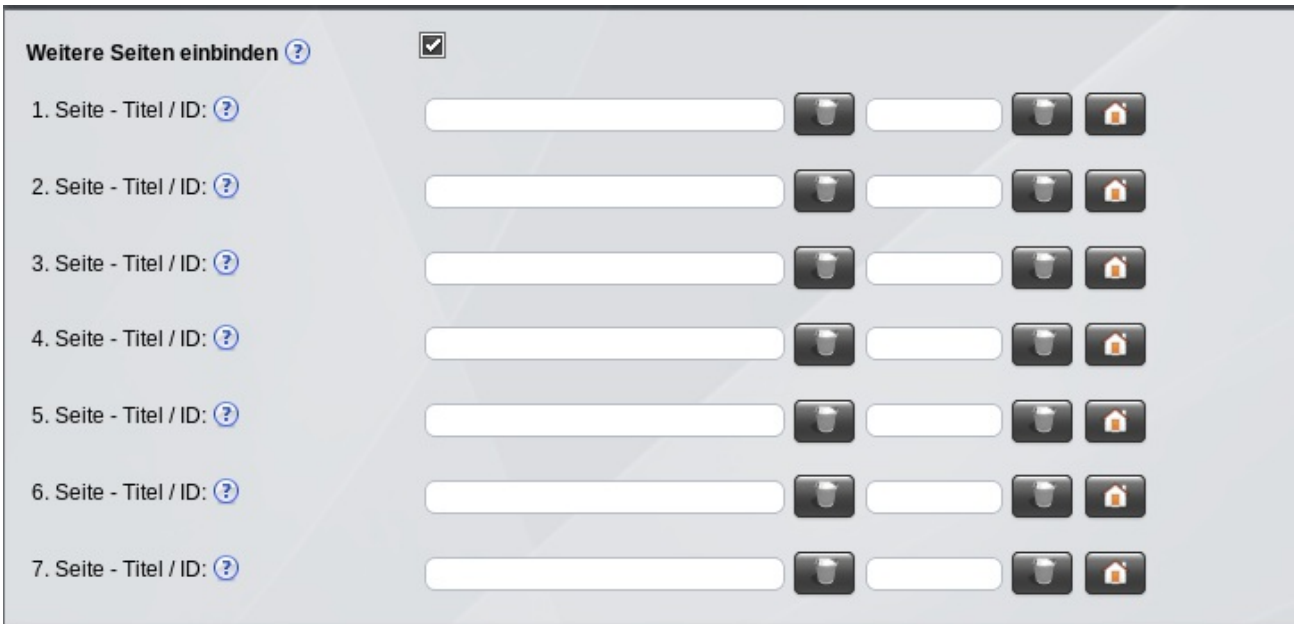

Befinden sich unterhalb der Porträtseite Unterseiten, die für diese Seite als Marginalboxen verwendet werden sollen, so müssen diese, um nicht als Registerkarte angezeigt zu werden, in einem Ordner mit der Bezeichnung **Marginalboxen** abgelegt werden.

**Alternative:** Man kann auch einzelne Boxen-Seiten über die Option **Box für diese Seite ausblenden** auf dem Reiter **Übersicht** für die Subnavigation ausblenden.

[Porträt](https://www.cms.ovgu.de/Module/Spezialmodule/Personen%C3%BCbersicht/Portr%C3%A4t.html)

- [Personendaten](https://www.cms.ovgu.de/Module/Spezialmodule/Personen%C3%BCbersicht/Portr%C3%A4t/Personendaten.html)
- [Visitenkarte](https://www.cms.ovgu.de/Module/Spezialmodule/Personen%C3%BCbersicht/Portr%C3%A4t/Visitenkarte.html)
- [Registerkarten](https://www.cms.ovgu.de/Module/Spezialmodule/Personen%C3%BCbersicht/Portr%C3%A4t/Registerkarten.html) ...
- [Marginalbox](https://www.cms.ovgu.de/Module/Spezialmodule/Personen%C3%BCbersicht/Portr%C3%A4t/Marginalbox.html)